# $\sum_{i=1}^{n} \sum_{i=1}^{n} \sum_{j=1}^{n}$

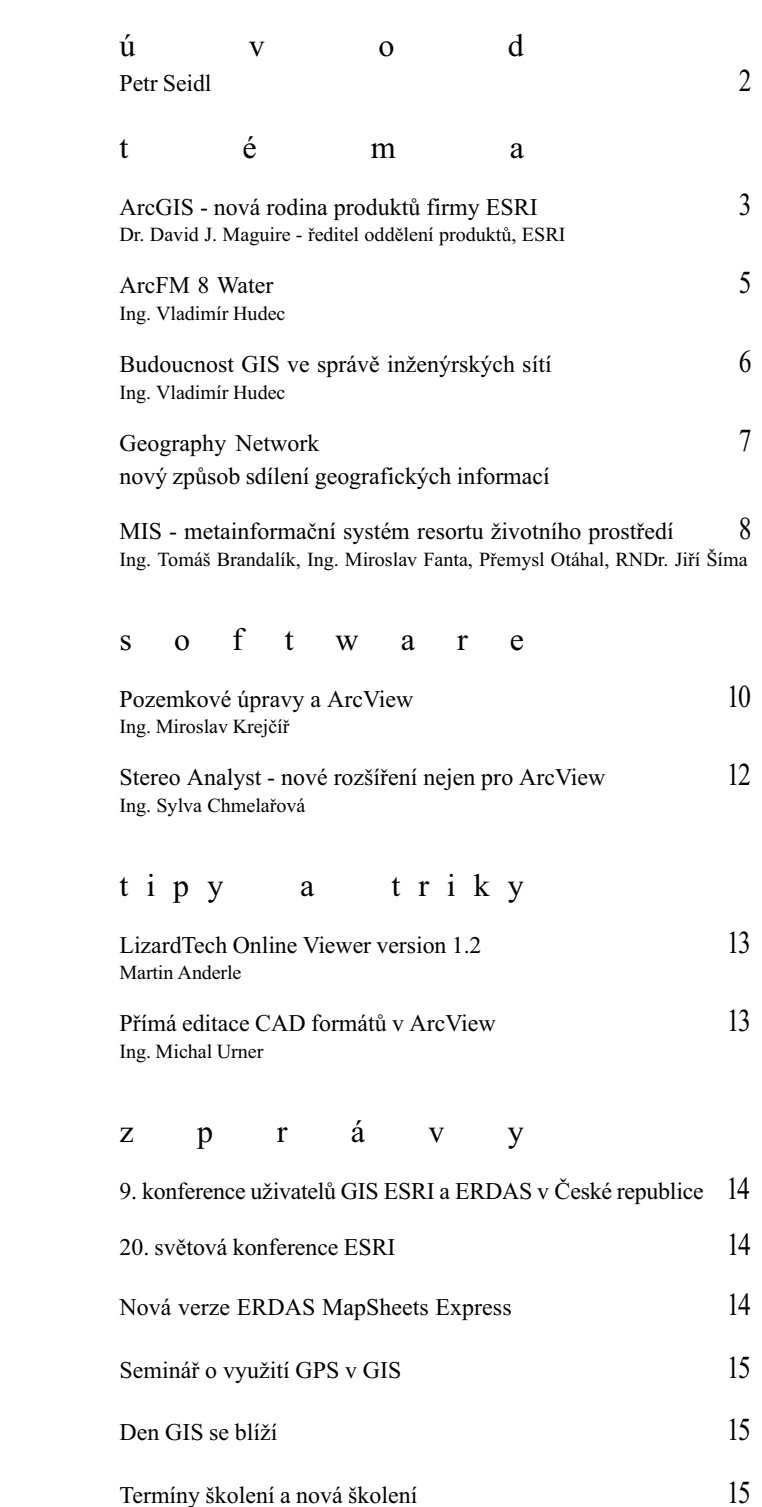

 $\overline{A}$  $\mathbf{1}$ é  $\mathbf b$ ě ž í.  $\ddagger$ a Vážení čtenáři! Vypůjčil jsem si toto všem dobře známé úsloví, bohužel pravdivé, ne proto, abych Vás upozornil na neúprosnost a nesmlouvavost času, ale protože o firmě našeho typu, která se zabývá informačními technologiemi, se automaticky předpokládá, že přemýšlí o budoucnosti a na minulost a vzpomínky nemá čas.

Časopis ArcRevue, který prvně spatřil světlo světa v roce 1992, se obvykle skutečně minulostí nezabývá. Spíše čtenáře informuje o nejnovějším vývoji v geografických informačních systémech a čísla verzí jednotlivých produktů jsou více o budoucnosti než současnosti. Představte si, že bychom se ve svých článcích zabývali funkčností ArcInfo ve verzi 5.x a výhodách přechodu na verzi 6.0? Nikoho by to nezaujalo, neboť logika praví dívat se do budoucnosti. Všichni se přece ptají, jaké nové funkce bude mít ArcInfo 8.1. a jak bude vypadat nové ArcView?

Toto číslo se od těch minulých neliší s jedinou výjimkou - mého pravidelného prostoru v úvodu. Rozhodl jsem se trochu zavzpomínat - koncem roku to bude deset let, co naše firma ARCDATA PRAHA byla založena. Jak snadné bylo rozhodnutí založit firmu, která se měla soustředit na jediné – nabízet a vytvářet geografické informační systémy na území tehdejšího Československa? Jak komplikované se nám pak zdálo sehnat všechna potvrzení, nutná k registraci? Jak snadné bylo rozhodnutí, kterou zahraniční firmu zvolit pro splnění našeho cíle? Se znalostí principů GIS, se znalostí programování, databází a dalších oborů, ale bez znalosti principů volného trhu a marketingu jsme se vrhli do jednání s ESRI a jejím presidentem panem Dangermondem.

Vzpomínám na první zákazníky naší firmy. Báňské projekty v Teplicích. Ministerstvo životního prostředí ČR. referáty životního prostředí ČSFR, Vojenský topografický ústav v Dobrušce, na první uživatelská setkání, konference, na 10. evropskou konferenci konanou v roce 1995 v Praze, která se tehdy stala v pořadí největší ESRI konferencí v Evropě a dodnes na ni řada uživatelů ráda vzpomíná. Prohlížím si fotografie naší první výstavy na INVEXu v roce 1992, malý zapadlý stánek, který našli jen ti, co ho najít chtěli.

Nelze zapomenout na mou první účast na světové konferenci v ESRI. V roce 1991 se ještě konala v Palm Springs a přijelo na ni neuvěřitelných 1 500 účastníků. V letošním roce se stejná konference konala v San Diegu a zúčastnilo se jí očekávaných 10 000 návštěvníků.

Jedna věc je firmu založit, druhá věc je starost o její neustálý rozvoj, který vede jen a jen přes spokojenost našich zákazníků. Jak jednoduchá myšlenka založit firmu, jak složitá realizace sestávající z každodenní mravenčí práce. Jak krásné je ale dívat se na výsledky uživatelů, kteří sami nebo s naší pomocí udělali za těch uplynulých deset let neuvěřitelný kus práce. Uvědomme si, kolik lidí v této zemi vůbec vědělo v roce 1990, co je to geografický informační systém a co se s ním dá dokázat? A podívejte se dnes třeba na postery, kterými naši uživatelé prezentují svou práci na uživatelských konferencích. Nebo na internetovské stránky, které generují mapy a odpovídají na prostorové dotazy uživatelů.

Před rokem 1990 jsem seděl před svým počítačem, přesněji terminálem k sálovému počítači, a přesvědčoval hrstku odborníků o nevyhnutelnosti zavádění teritoriálně orientovaných informačních systémů (dnes GIS) do běžné praxe. A dnes, když se podívám do firemní databáze uživatelů, přicházím do kontaktu s velkým množstvím lidí, které již o výhodách GIS přesvědčovat nemusím.

Chtěl bych se více rozepsat o všech zajímavostech, které se v životě naší firmy za posledních 10 let udály. Na vzpomínky snad bude trochu prostoru na letošní konferenci uživatelů ESRI a ERDAS produktů v České republice, která se bude konat na počátku listopadu. Vím sice, že program opět myslí zejména na novinky, ale třeba u sklenky vína při slavnostním rautu si najdeme tu chvilku a zavzpomínáme.

Přijďte, budu se moc těšit!

 $S$  e i  $d$  1

## TIS nová rodina<br>produktů firmy ESRI

Následující článek seznamuje s novým konceptem software GIS firmy ESRI.

Na konci roku 1999 započala ESRI s první fází uvádění na trh systému ArcGIS, nové integrující architektury produktů GIS. Tato architektura poskytuje rozsáhlé a škálovatelné řešení pro tvorbu a publikování nejrůznějších typů aplikací GIS provozovaných na všech běžných počítačových platformách. První fáze zahrnuje uvedení ArcInfo 8 společně s ArcSDE. Druhá fáze proběhla na jaře tohoto roku uvedením ArcIMS a umožnila provozovat ESRI software v prostředí Internetu. Produkt ArcIMS obsahuje ArcExplorer, ArcIMS Viewer a vlastní aplikační služby ArcIMS. Na uživatelské konferenci v červnu tohoto roku uvedla ESRI beta verze produktů zařazených do poslední, třetí fáze zavádění nového systému ArcGIS, a to produkty ArcInfo 8.1, ArcSDE 8.1 a ArcView 8.1.

![](_page_2_Figure_3.jpeg)

Řada produktů ArcGIS sestává ze škálovatelné technologie Desktop GIS a integrovaných produktů aplikačních služeb GIS. Klienti Desktop GIS, které jsou k dispozici v ArcGIS 8.1 jsou: ArcView, ArcInfo Editor a ArcInfo.

ArcView 8.1 je novou generací oblíbeného programu ArcView GIS. Číslování ArcView přeskočilo od 3.2a rovnou k 8.1, aby deklarovalo, že se jedná o zásadní zvýšení funkčnosti a že ArcView 8.1 je vybudováno s využitím stejného jádra technologie jako ArcInfo 8.1 a ArcSDE 8.1. Všechny tyto produkty isou určeny k tomu. aby spolu vzájemně pracovaly v úzké shodě. ArcView 8.1 poskytuje stejnou základní funkčnost jako ArcView 3.2a s některými významnými zlepšeními, jako jsou například nová aplikace ArcCatalog určená pro nahlížení a správu dat, "on-the-fly" transformace souřadných systémů, uživatelské úpravy ve vestavěném jazyce VBA, rozšířené možnosti nových editačních nástrojů, podpora anotací a další. ArcView 8.1 sestává z odlehčených verzí aplikací ArcCatalog, ArcMap a ArcToolbox.

![](_page_2_Figure_6.jpeg)

Systém ArcInfo je v architektuře ArcGIS 8.1 ve dvou podobách: ArcInfo Editor a ArcInfo Professional. ArcInfo Editor je určen především pro tvorbu a editaci tzv. geodatabase. Obsahuje kompletní verzi ArcMap, včetně plné verze objektového editoru a ArcCatalog. S pomocí ArcInfo Editoru můžete vytvářet a editovat databázi a databázové schéma pro formáty shapefile, coverage, personal geodatabase a enterprise geodatabase. ArcInfo Editor rovněž přichází s kompletními nástroji pro mapování a databázové dotazy.

ArcInfo Professional je z hlediska funkčnosti nejobsáhlejší produkt v nové rodině ESRI produktů ArcGIS. Obsahuje veškeré možnosti ArcView a ArcInfo Editoru a navíc obsahuje kompletní aplikaci ArcToolbox a plnou verzi ArcInfo Workstation (Arc, ArcEdit, ArcPlot, AML a všechna rozšíření). ArcInfo je komplexní GIS pro sběr, tvorbu, aktualizaci a analýzu dat, dotazování a tvorbu mapových výstupů.

![](_page_2_Figure_9.jpeg)

Obrázek 2 - Porovnání vlastností klientských desktop produktů řady ArcGIS

ArcGIS rovněž přivádí na svět novou generaci rozšíření (extensions). Rozšíření, která jsou k dispozici ve verzi ArcGIS 8.1, jsou: Spatial Analyst – kombinuje schopnosti ArcView Spatial Analyst a ArcInfo GRID, 3D Analyst - kombinuje schopnosti ArcView 3D Analyst a ArcInfo TIN a GeoStatistical Analyst - nové rozšíření pro geostatistickou analýzu (interpolace povrchu a analýza s využitím funkce Kriging). Další klíčovou součástí ArcGIS 8.1 je řada datových modelů, které umožňují využití software ve specifických aplikačních oblastech. První z několika rozšiřujících datových modelů je ArcFM Water. Jedná se o datový model geodatabáze pro vodovody, kanalizace a odpadní dešťovou vodu. Jeho součástí je kompletní grafický model, návrhová databáze, testovací databáze a uživatelská příručka. Ostatní datové modely pro energetiku, plynárenství a další odvětví budou následovat. ArcGIS 8.1 navazuje na trend celkové integrace klientů třídy Desktop GIS s ArcSDE, databázovým řešením ESRI, a s produkty aplikačních služeb.

ArcGIS 8.1 zavádí nový způsob konfigurace a licencování technologie SDE. Veškerá klientská prostředí ESRI obsahují část technologie SDE pro přímé čtení všech podporovaných databázových modelů (coverage, DB2, Informix, Oracle a SQL Server). Není nutný žádný další poplatek pro využití technologie přímého připojení z ArcInfo, ArcInfo Editoru nebo ArcView. Licence pro čtení a zápis však stále vyžaduje zakoupení produktu ArcSDE.

Klientské aplikace ArcGIS jsou k dispozici ve dvou různých typech licencí: stand alone (samostatná) a network (síťová). Typ stand alone je svázán s konkrétním počítačem. Každý počítač organizace, na kterém je nainstalován software, vyžaduje vlastní licencovanou kopii. Softwarová údržba a upgrade pro licenci stand alone je k dispozici formou nákupu upgrade v okamžiku potřeby, nebo na bázi každoročních udržovacích plateb. Jediným produktem, který nabízí tento způsob licencování je ArcView. Je to stejný model, který je k dispozici ve verzi ArcView 3.2. Síťová licence vyžaduje instalaci licenčního manažeru na alespoň jedné síťové pracovní stanici. Tento způsob licencování je vázán na platbu každoročního udržovacího poplatku. Licence ArcView je tedy k dispozici jako bud' stand alone nebo network, ArcInfo Editor a ArcInfo jsou licencovány pouze jako síťové produkty.

![](_page_3_Figure_3.jpeg)

netu. Velmi významnou novou vlastností, první toho druhu v oblasti GIS, je možnost všech desktop klientů ArcGIS (ArcInfo, ArcInfo Editor, ArcView, ArcExplorer a ArcIMS Viewer) dynamicky načítat rastrová a vektorová data přes Web ze serveru ArcIMS. Díky této nové vlastnosti se data načtená přes internet chovají

![](_page_3_Picture_136.jpeg)

1 Bez možnosti definovat, vytvářet či aktualizovat formáty coverage a enterprise geodatabase.

2 Bez nástrojů na definování, vytváření či aktualizaci formátů coverage a enterprise geodatabase.

3 Bez nástrojů pro vytváření a editaci uživatelských prvků s využitím možnosti definování pravidel a vztahů. Pouze editace jednoduchých datových typů (body, linie, plochy a anotace).

4 Obsahuje plně funkční geoprostorovou analýzu.

ArcIMS je produkt přidávající do systému ArcGIS služby Internetu. ArcIMS obsahuje dva klienty a soubor aplikačních služeb. Odlehčenými webovými klienty jsou na bázi webového browseru založený ArcIMS prohlížeč a samostatný nezávislý prohlížeč ArcExplorer. Jsou určeny jako doplněk pro práci s ostatními desktop klienty ArcGIS.

S poslední verzí ArcIMS 3.0 ESRI integruje Internet a World Wide Web do systému ArcGIS. ArcIMS 3.0 poskytuje množinu služeb pro práci s geografickou informací v prostředí Internetu nebo Intra-

stejným způsobem jako lokální data, tj. načítají se formou témat, je možno je editovat, analyzovat, vytvářet z nich mapové výstupy nebo je ukládat lokálně pro pozdější využití.

Systém ArcGIS je konstruován pro spolupráci s ostatními komplexními technologiemi, aplikacemi a databázemi. Díky použití otevřených standardů, jako jsou COM, XML a SOL, může ArcGIS komunikovat s celopodnikovými databázemi (s nebo bez rozšíření pro práci s prostorovými daty), webovými servery a doplňkovými aplikacemi.

ArcGIS 8.1 je průlomem v oblasti GIS. ArcGIS je rozsáhlý, integrovaný a škálovatelný systém, jehož snahou je uspokojit potřeby široké škály uživatelů GIS. Je zřejmé, že uživatelé využijí provázanost produktů ArcView, ArcInfo Editor, ArcExplorer, ArcIMS Viwer a aplikačních serverů ArcSDE/ArcIMS k tomu, aby vytvořili široce využitelná řešení ve všech oblastech GIS.

![](_page_3_Picture_137.jpeg)

## rcFM8

Voda je neoddělitelnou součástí našeho každodenního života a považujeme ji za samozřejmost. Za touto samozřejmostí se ovšem skrývá mnoho lidí pracujících na zabezpečení toho, aby nám bylo spolehlivě dodáváno potřebné množství čisté a pitné vody, aby odpadní voda byla bezpečně sváděna, upravována a nakonec vypouštěna, a aby systémy odvádějící dešťovou vodu chránily lidské životy, majetky a životní prostředí.

Počátkem období průmyslové revoluce zavedl Úřad pro standardizaci standardy pro stavbu zařízení pro vodovody a kanalizace a pravidla zacházení s vodou. Tato skutečnost později umožnila obsloužit mnoho milionů lidí v urbanistických centrech předprůmyslové společnosti bez zdravotních a hygienických komplikací. V současné době je nutno obsloužit nesrovnatelně větší urbanistické celky než tomu bylo v minulosti. Mnohé ze současných vodovodních a kanalizačních systémů se blíží ke konci své plánované životnosti. Hlavními zásadami dneška jsou proto optimalizace využití stávajících zdrojů a efektivita řízení přísunu finančních prostředků k zajištění požadované kvality služeb.

![](_page_4_Figure_3.jpeg)

#### **Koncepce ArcFM Water**

ArcFM™ Water je navrženo pro komunální služby zabezpečující rozvod pitné a užitkové vody a odvod odpadní a dešťové vody. Svým prostorově orientovaným pohledem na systémy vodních sítí ArcFM Water napomáhá při vizualizaci a pochopení skutečného provozu a obchodních problémů. ArcFM Water, vystavěné na objektově komponentní technologii, poskytuje výkonné nástroje pro řešení systémů pro rozvod vody. Tento produkt si klade za cíl zajistit uživateli funkční hospodárnost a obchodní výhody, které přesahují tradiční pohled na hranice možností geografického informačního systému a map. Podobně jako zavedení standardů před více než 100 lety znamenalo revoluci v oblasti distribučních systémů vody, dává si ESRI za cíl spolupracovat s distribučními společnostmi na definici nové sady technologických standardů pro řízení prostorových informací v dalším století.

V dnešních vodovodních a kanalizačních sítích jsou využívány výhody GIS technologií pro řízení, konstrukci a provozní záměry. Typické požadavky těchto inženýrských sítí se odrážejí v požadavcích rozvodných společností na GIS:

- · Aktualizace GIS databází.
- · Vytváření standardních a vlastních mapových produktů.
- · Propojení CAD výkresů s GIS sítí.

· Komunikace s ostatními podnikovými systémy jako

- · ekonomické systémy,
- · systémy řízení prací,
- · systémy správy majetku,
- · systémy řízení infrastruktury,
- · zákaznické informační systémy.

· Analýzy instalovaných sítí ohledně plánování kapacit a projektů na rozšíření sítí.

• Řízení funkčních aktivit jako jsou odstávky, opravy a inspekce.

Model ArcFM Water uspokojuje tyto typické požadavky trhu tím, že dodává implementace zaměřené na funkce a udržování historie životního cyklu zařízení.

#### Modelování vodovodních a kanalizačních sítí

Objektově komponentní technologie jádra produktu ArcInfo 8 kombinuje data a aplikaci modelování chování. Výsledkem je pak model ArcFM, který obsahuje nejen základní sadu tříd objektů a jejich vlastností, ale obsahuje i pravidla jejich chování a vazeb mezi nimi. Objektová technologie a použití ArcFM Water modelu významně ulehčuje konfigurace a úpravy při vlastní implementaci. Navíc je tento objektový model snadno rozšiřitelný, umožňuje vývojářům s minimální námahou rozšířit datový model, chování a uživatelské rozhraní systému.

V l a d i m í r H u d e c  $I$  n  $g$ .

### Budoucnost GIS ve správě inženýrských sítí

Odpovědět na otázku budoucnosti GIS ve správě inženýrských sítí je nelehkým úkolem. Je to nejen tím, že v současné době není snadné odhadnout jak budou v blízké budoucnosti vypadat rychle se měnící rozvodné společnosti, ale záleží to také na tom, kam směřuje vývoj dnešních GIS technologií. Pokusme se tedy sledovat vývoj těchto dvou rychle se měnících cílů a na základě jejich společného průsečíku stanovit požadavky pracovníků rozvodných společností na GIS pro nejbližších pár let.

GIS technologie je základním prvkem informačních systémů rozvodných společností, jelikož musí budovat, řídit a udržovat velké množství zařízení nacházejících se na velkém geografickém prostoru. GIS bude tedy i nadále plnit svou standardní roli. Ukazuje se však, že pronikne i do nových oblastí zájmu.

S uvolněním trhu v oblasti inženýrských sítí vyvstalo několik nových trendů:

· Zákaznické služby rozvodných společností se rozšiřují, zákazníkům se zvětšuje možnost volby.

· Tak jak budou rozvodné společnosti soutěžit o přízeň zákazníků, poroste i důležitost kvality a rozsahu služeb pro zákazníky.

• Kontrolní orgány rozvodných společností se budou zaměřovat ve zvýšené míře na spolehlivost poskytovaných služeb.

· Bude kladen velký důraz na produktivitu práce, efektivitu a maximální snížení nákladů.

· Průmysl budou ovládat fúze a pohlcování menších společností většími, které povedou k celosvětovým transakcím a netradičním formám podnikání.

GIS se bude měnit s tím, jak se budou vyvíjet moderní technologie. Třebaže je nemožné, aby kdokoliv předpověděl všechny změny, které v budoucnu nastanou, začínají se vyjasňovat směry, kterými by měl vývoj technologií pokračovat. Několik takových trendů vývoje i s jejich využitím pro správce inženýrských sítí je popsáno níže:

· GIS bude pokračovat ve svém tažení na Web, který umožní jednotný přístup k prostorovým datům jak pro zaměstnance, tak pro zákazníky. Tento přístup sníží cenu a umožní rozšířit přístup ke GIS v celém podniku, což se projeví ve zkvalitnění služeb zákazníkům a v mnoha případech umožní vytváření samoobslužných aplikací pro zákazníky.

• Rozvoj GPS technologií umožní integrovat tyto technologie s GIS systémy a zpřesnit tak sběr prostorových dat. Automatické přenesení dat nasbíraných pomocí GPS přímo do GIS systému povede k podstatnému snížení nákladů na pořizování vlastních prostorových dat.

· Stále větší množství GIS dat bude volně přístupných na veřejných doménách, což povede k dalšímu zlevňování dat.

• GIS nástroie budou stále ve větší míře vkládány do obchodních

aplikací, což podstatně sníží cenu implementací analýz prostorových dat do těchto aplikací. Data finanční, o majetku, konstrukční a o údržbě, která jsou získávána pomocí dalších společných systémů, mohou být přímo podrobena prostorovým analýzám bez nutnosti jejich přenesení do prostředí GIS.

· Bezdrátové technologie ve spojení s již dříve diskutovanými GIS dostupnými na Webu umožňují přesunout potřebná geografická data do terénu a všestranně je používat bez omezení způsobených "drátovým" připojením zařízení k LAN. Tento přístup by se měl stát velkou výhodou v případech živelných pohrom, kdy jsou inženýrské sítě obvykle poničeny ve velkém rozsahu.

· Postupné zdokonalování technologií pro identifikaci předmětů pod zemským povrchem založených na principu echolokátoru nebo radaru by mělo vést ke zlevnění sběru dat udávajících polohu nadzemních zařízení.

· Programy pro management sítě sníží provozní náklady a umožní přesnější odhad požadavků zákazníků. Lepší metodologie řízení dovolí přesnější odhad času potřebného k předání informací zákazníkům.

· Významnými nástroji pro rozvoj podnikatelských aktivit rozvodných společností se stanou kvalitní demografické analýzy prováděné nejen nad geografickými daty za pomoci GIS nástrojů.

Výše uvedené změny předpokládané v distribučních společnostech a GIS technologiích budou vyžadovat značnou pružnost dodavatelů GIS systémů. Spojování distribučních společností prostřednictvím fúzí a pohlcování menších společností většími bude upřednostňovat dodavatele s širokou nabídkou služeb zahrnující více inženýrských sítí. V takovém prostředí pak přežije jen několik společností distribujících energii nebo plyn. Ve velikých koncernech pak budou vznikat rozsáhlé GIS, které umožní využívat společná prostorová data ve všech oblastech jejich podnikání.

Celý článek byl zaměřen na trendy a potenciální výsledky hledání nových a lepších využití GIS. Přestože některé z těchto myšlenek jsou spíše spekulace, jedna věc je jistá: "Význam GIS v distribučních společnostech se v budoucnu nijak nesníží, ba naopak neustále poroste."

 $I$  n  $g$ . V l a d i m i r  $H$  u d e c

![](_page_5_Picture_22.jpeg)

## nový způsob sdílení geografických informací

**Popis Geography Network** Čím více lidí si začíná uvědomovat význam geografických informací, tím více stoupá potřeba snadného přístupu k nim. Požadavek na dodání dat na CD nebo jiných digitálních mediích je již překonán. Za jediný možný prostředek jak splnit rostoucí požadavky na geografické i jiné informace považuje mnoho lidí internet.

![](_page_6_Figure_2.jpeg)

Geography Network je světová síť uživatelů a poskytovatelů geografických informací, která na doručení geografického obsahu k prohlížečům nebo desktop GIS používá internetovou infrastrukturu. Obsah může být poskytnut ve formě tabulkových dat, map nebo pokročilejších služeb, např. map rizika povodní nebo geokódování. Hlavním přínosem "geografické sítě" je sdílení geografických informací. Uživatelé této sítě mohou zjistit, které informace jsou přístupné v katalogu "Geography Network" nebo v průvodci, který je udržován na síťovém serveru v ESRI. Průvodce je vyhledávací rejstřík všech geografických informací a služeb přístupných uživatelům v síti. Každý kanál může nabízet jednu nebo více služeb. Informace a služby mohou být fyzicky umístěny na libovolném serveru v internetu a může se k nim přistupovat libovolným internetovým prohlížečem nebo desktop GIS (ArcInfo, ArcView GIS a ArcExplorer). Geography Network je otevřený systém, síť může používat kdokoliv.

#### www.GeographyNetwork.com

Uživatelé mohou začít zkoumat Geography Network návštěvou portálu Geography Network (Web stránky) na adrese www.GeographyNetwork.com. Tato stránka nabízí informace o Geography Network a obsah přístupných služeb. Nabídnuté online nástroje umí vybrat zájmové území a vyhledat specifikovaný geografický obsah.

#### **Technologie pro Geography Network**

Geography Network je vystavena techno-

logií internetu a WWW. Do sítě může přistupovat každý uživatel s webovským prohlížečem. Desktop GIS software, jako je ArcInfo, ArcView GIS a ArcExplorer budou moci také k datům a službám přistupovat, a to stejným způsobem, jako když pracují s lokálními daty.

Klienti komunikují s GeographyNetwork kanály vvbudovanými technologií ArcIMS. Každá implementace ArcIMS může být přihlášena jako kanál sítě Geography Network. Poskytovatelé komerčních dat a služeb musí mít licenci na ArcIMS jako na Application Service Provider (ASP), obchodní model pro komerční využití.

Komunikace probíhá přes otevřený protokol XML, nazvaný AXL (Arc eXtended markup Language). AXL dovolí posílat geografické informace přes standardní web spojení. Definuje žádost na obsah zadaného území a výsledkem je mapa nebo seznam dat.

![](_page_6_Figure_11.jpeg)

#### **Geography Network**

Geography Network se stala realitou v květnu 2000, s příchodem ArcIMS 3.V létě 2000 se portál Geography Network stal přístupný veřejnosti, umožňující uživatelům a poskytovatelům začít sdílet nekomerční i komerční obsah. Koncem roku 2000, s příchodem nové verze ArcView GIS a ArcInfo 8.1, bude schopen tuto síť využívat i standardní GIS. Začátkem roku 2001 ESRI počítá, že bude více než 100 poskytovatelů a více než 10 000 uživatelů Geography Network.

#### Začněte jako uživatel

Aby jste se dozvěděli více o Geography Network, našli a mohli použít nápovědu, navštivte portál na adrese www.GeographyNetwork.com. Tato stránka poskytuje online popis Geography Network a přístup k mnoha nekomerčním datům a mapovým službám. Jediné, co musíte mít je správný Web prohlížeč a připojení na internet.

#### Účastněte se jako poskytovatel

Jsou pouze dva jednoduché kroky, jak se stát spokojeným poskytovatelem v Geography Network.

Zaprvé, publikujte ArcIMS mapové služby na internetu. Mapové služby mohou obsahovat jednoduché datové vrstvy (např. rastry, parcely nebo ulice) a nebo sadu více vrstev.

Zadruhé, zaregistrujte své ArcIMS mapové služby na stránce Geography Network. Navštivte stránku www.GeographyNetwork.com, aby jste dodali další informace o mapových službách. Jakmile se zaregistrujete, Vaše služby budou další z kanálů sítě.

Chcete-li se dozvědět další informace, navštivte www.GeographyNetwork.com.

Zpracováno podle ArcNews 22/2

## metainformační systém resortu životního prostředí

Projekt na vytvoření a naplnění metainformačního systému pro resort životního prostředí označovaného akronymem MIS, byl financován z prostředků PHARE a jeho zpracovatelem bylo konsorcium firem BRGM (Francie) a AQUATEST – Stavební geologie a.s. (Česká republika). Subdodavateli konsorcia byly francouzská organizace IFEM a česká společnost ARCDATA PRAHA s.r.o. Projekt byl určen pro Ministerstvo životního prostředí a jeho čtrnáct resortních organizací a řešení probíhalo v letech 1999 – 2000.

V resortu životního prostředí existuje velké množství dat a informací soustředěné v databázích, jak na ministerstvu samém, tak v jeho specializovaných organizacích. MIS popisuje, jaký je obsah databáze, jaký formát mají uložená data, kdo je správcem databáze a jaký je k databázi přístup.

Systém umožňuje popisování a následné vyhledání datových a informačních zdrojů existujících v resortu životního prostředí. Skládá se ze tří hlavních částí: zadávací aplikace, databáze a aplikace pro vyhledávání metainformací. Základní architektura systému je uvedena na obr. 1.

![](_page_7_Figure_4.jpeg)

Obr. 1 - Schéma architektury MIS

#### Zadávací aplikace

Zadávací aplikace slouží pro popis zdrojů a jejich správu na počítači pořizovatele a předávání nových nebo aktualizovaných záznamů do centrální databáze na ministerstvu životního prostředí. Definice metadat je provedena na základě standardu Evropské agentury pro životní prostředí ETC-CDS (European Topic Center / Catalogue of Data Sources) "Core Data Model" upraveného a doplněného na základě požadavků na podrobnější popis zdrojů.

#### **Databáze**

MIS obsahuje dvě databáze: databáze mapových vrstev a databáze metadat.

Databáze mapových vrstev obsahuje data ve formátu ESRI Shapefile a to:

Hranice administrativních jednotek (okresy, kraje)

Hranice velkoplošných chráněných území (národní parky, CHKO) Hranice povodí

Data topografického pozadí z ArcČR 500:

- $\bullet$  Obce
- Silnice
- $\bullet$  Vodní toky + vodní plochy.

Databáze metadat obsahuje popisné údaje o datových a informačních zdrojích. Databáze metadat je realizována v RDBMS Oracle.

Vztah mezi GIS-ovou složkou a metadaty je vytvořen tím, že pro každý metadatový záznam je definováno, kde se data nacházejí prostorově. Tj. jsou vyjmenovány administrativní jednotky, VCHÚ a povodí, ve kterých se data vyskytují.

#### **Aplikace** pro vyhledávání metadat

Přístup k datům zabezpečuje aplikace WebMIS, která sestává ze serverové a klientské části. Serverovou část je možno dále rozdělit na část, dotazování do databáze metadat a část zobrazování mapy.

![](_page_7_Figure_21.jpeg)

Obě části jsou relativně samostatné jed-

notky, kde na dotazování byla použita technologie PHP a na zobrazování mapy technologie ESRI MapObjects IMS 2.0.

Aplikace dovoluje vyhledávat data podle více kritérií:

- · podle organizace, která metadata vytvořila
- · podle tématu nebo skupiny do které metadata patří
- · podle klíčových slov ze slovníku GEMET
- $\bullet$  podle text v titulku a abstraktu metadat
- · podle geografické lokalizace dat.

PHP engine běží na web serveru IIS 4.0 firmy Microsoft.

Mapová část aplikace slouží pro interaktivní lokalizaci metadat na mapě a pro zobrazení polohy nalezených metadat. Aplikace je naprogramována jako mapový server s použitím MapObjects IMS. Nastavení mapy se provádí ArcExplorerem 1.1.

Klientem v aplikaci WebMIS je internetový prohlížeč MS IE 4.0+

nebo Netscape 4.5+. K zobrazení mapy je použit Java applet, uživatelské rozhraní je naprogramováno v HTML a JavaScriptu.

Vzhled stránky určené pro vyhledávání vidíte na obr. 3. Kromě této stránky nabízí aplikace jednoduchý mapový prohlížeč, který slouží pro snazší orientaci, a má funkce pro nalezení obce, VCHÚ nebo povodí a jejich zvýraznění na mapě. Viz obr 4.

![](_page_8_Picture_2.jpeg)

![](_page_8_Figure_3.jpeg)

Nalezené záznamy metadat se zobrazují ve zestručněné formě jako titulek, abstrakt a URL tvůrce metadat (obr 5). Kliknutím na titulek záznamu je možné vyvolat podrobné zobrazení, které obsahuje všechna data z MIS databáze (obr 6). Aplikace je doprovázena podrobnou nápovědou.

Celá aplikace je vytvořena ve třech jazykových mutacích: česky, anglicky a německy.

![](_page_8_Picture_6.jpeg)

#### Závěr

MIS představuje otevřený systém, který může nýt libovolně doplňován novými záznamy a existující záznamy je možné po každé změně aktualizovat. Během prací projektu byla databáze metazáznamů naplněna více než 200 záznamy popisujícími datové a informační zdroje vzniklé a udržované jak v rámci Ministerstva životního prostředí, tak v rámci resortních organizací. Katalog je dostupný prostřednictvím stránky Ministerstva životního prostředí.

```
Ing. Tomáš Brandalík, Ing. Miroslav Fanta
                               A H A,
  R C D A T A
                         P R
A
                                               S .
                                                   r \cdot 0\mathbf{p}ř e m y
                          \overline{1}O t
                                                h\overline{1}\overline{\mathbf{s}}\frac{1}{2}\overline{a}životního prostředí ČR
\mathbf Mi ni sterstvo
                                            \check{S}í ma
\overline{R}N D r
                         J i \check{r} iA Q U A T E S T - S t a v e b n í g e o l o g i e , a . s .
```
## Pozemkové úpravy Pokračující digitalizace katastrálních map a jejich využívání v informačních

systémech jednotlivých pozemkových úřadů s sebou přinesla též otázku, šlo-li by tato data jednoduchým způsobem používat u stávajících uživatelů systémů ArcView 3.1 a vyšších, kteří se zabývají problematikou pozemkových úprav, resp. činností, která je standardizována vyhláškou 427/1991 Sb. MZ ČR.

Tato vyhláška řeší zpracování návrhu pozemkových úprav podle pravidel posuzování přiměřenosti kvality a výměry vyměňovaných pozemků (uf!) a z hlediska systému ArcView vlastně říká:

Pokud má pan XY dostat za své pozemky nějaké náhradní, pak mě (ArcView):

· ukaž tyto pozemky (já si načtu jejich plochy a ceny)

· ukaž, kde je usedlost pana XY a kudy na své pozemky chodí (já si načtu vzdálenosti od původní usedlosti)

· označ hranice, které budou označovat náhradní pozemky a opět kudy se k nim chodí a já (ArcView) Ti za to povím, zda:

- · rozdíl velikostí těchto ploch leží v toleranci dané vyhláškou
- · rozdíl vzdáleností od původní usedlosti leží v toleranci dané vyhláškou

· rozdíl v cenách těchto pozemků leží v toleranci dané vyhláškou.

V případě, že by se vám líbil takový způsob zpracovávání návrhů pozemkových úprav a ke své práci máte k dispozici systém ArcView, pak můžete použít rozšíření (extension), které bylo k tomuto účelu vytvořeno.

#### Příprava vstupních dat

Tato EXTENSION předpokládá uložení grafických (SGI) i popisných (SPI) dat na serveru, přičemž sdílení SPI je zajištěno připojením přes ODBC.

Aby bylo možno odečítat velikosti ploch pozemků přímo z grafiky, je nutno převést DGN příslušného katastrálního území do polygonového formátu. K tomuto účelu bylo vytvořeno rozšíření (extension) PREVOD DgnSHP, které slouží jako jednoduchý průvodce, jehož výstupem je polygonová vrstva parcel s FAT tabulkou v potřebném formátu. Jelikož ArcView bohužel nezná podobnou funkci, jakou je BUILD POLY v systému ARC/INFO (popř. DAK), je nutno provést tento krok na předpřipraveném polyliniovém SHP zvlášť.

#### Práce s rozšířením pozemkových úprav

Po standardním spuštění extension se objeví formulář, který je rozdělen do tří částí: 1. slouží k nastavení vstupních parametrů 2. slouží k výběru vstupních dat

![](_page_9_Picture_17.jpeg)

3. slouží ke specifikaci výstupů a zobrazení výsledků.

#### Nastavení vstupních parametrů

Základním nastavením je výběr ZOBRA-ZENÍ, ve kterém se bude pracovat a které ze zobrazených témat reprezentuje TÉMA PARCEL s potřebnou strukturou atributové tabulky. Nastavením tématu parcel se vytvoří spojení mezi dialogem a zobrazením při výběru jednotlivých pozemků a zároveň se zpřístupní druhá část formuláře, tj. část původních pozemků.

Pracovní téma je libovolný polygonový shapefile a ArcView si do něj ukládá výsledky zpracování požadavků uživatele - jeho nastavením se zpřístupní třetí část formuláře, tj. část vyměňovaných pozemků.

Zadáním tématu bonit dochází při oceňování vyměňovaných pozemků přímo k výpočtu ceny na základě načtené plochy území a hranic jednotek bonit. Toto nastavení je nepovinné a využívá se tam, kde je toto téma k dispozici.

Extension též dává uživateli možnost vytvořit si pro svoji potřebu téma vyměňovaných pozemků - tzn. z existujícího tématu parcel mu vygeneruje nový polygonový shapefile, kde jsou smazány hranice mezi pozemky zvoleného druhu. Tuto vrstvu si může nově rozparcelovávat a modelovat si možnosti nového uspořádání jednotlivých parcel - její nastavení je nepovinné.

Dále lze nastavit tolerance, v jakých bude prováděno vyhodnocování vyměňovaných pozemků. Hodnoty těchto tolerancí jsou dány výše zmíněnou vyhláškou a jedná se o procentuální vyjádření možného rozdílu ve výměře, ceně a vzdálenosti od původní usedlosti.

Zadání původní usedlosti není nutné pro práci s původními a vyměňovanými pozemky, nebudou se pak ale vypočítávat a porovnávat vzdálenosti pozemků od pů-

![](_page_10_Picture_0.jpeg)

vodní usedlosti. Zadání provedete označením místa na mapě pomocí tlačítka na dialogu (kliknutím na příslušné místo v zobrazení).

#### Původní pozemky

Druhá část dialogu slouží k výběru pozemků, které jsou předmětem pozemkového řízení, tzn. jejich parametry (plocha, cena a vzdálenost od původní usedlosti) slouží jako vstupní hodnoty pro porovnání s hodnotami vyměňovaných pozemků.

Jejich výběr lze provést pomocí klasických nástrojů ArcView, nebo pomocí tlačítka v y b r a t - tento výběr pomocí podmínky lze provádět zadáním parcelního čísla, vlastníka, listu vlastnictví, nebo čísla popisného a lze provádět nový výběr, nebo výběr přidat k již vybraným parcelám.

Seznam vzdáleností pozemků obsahuje pro každý pozemek vzdálenost od původní usedlosti. Vybráním pozemku v seznamu

![](_page_10_Picture_6.jpeg)

se v aktivním okně zobrazí linie spojující původní usedlost a vybraný pozemek (počáteční nastavení spojuje střed polygonu pozemku a bod původní usedlosti, uživatel musí upravit tuto linii tak, aby kopírovala skutečný průběh cesty od původní usedlosti k danému pozemku). Jsou-li načteny vzdálenosti pro všechny vybrané pozemky, aritmetickým průměrem se vypočte vstupní hodnota vzdálenosti od původní usedlosti. Do spodní tabulky jsou pak napočítávány celkové údaje o ploše a ceně, a je-li zadána původní usedlost, vypočítává se její průměrná vzdálenost od vybraných původních pozemků.

Výběrem parcely v seznamu lze pracovat s každou parcelou zvlášť. Pomocí tlačítka VLASTNOSTI lze k vybrané parcele získat základní informace z tabulek SPI, tlačítko ZRUŠIT vymaže parcelu ze seznamu a zobrazení a budou přepočítány součtové hodnoty PLOCHA, CENA a VZDÁLE-NOST, tlačítko UKÁZAT NA MAPĚ rozbliká vybranou parcelu v zobrazení. Tlačítko TISK DO SOUBORU vytvoří tiskovou sestavu vybraných původních pozemků a zobrazí ji v programu NOTEPAD, kde s ní lze standardními nástroji Windows dále pracovat.

#### Vyměňované pozemky

Libovolným polygonem nakresleným standardními nástroji ArcView, nebo výběrem plochy v tématu vyměňovaných pozemků, se označí v zobrazení hranice oblastí, které mají reprezentovat vyměňované pozemky. Po odmáčknutí tlačítka NAČÍST OBLAS-TI se těmito polygony vybrané parcely načtou do pracovní vrstvy, jejich hranice se ořízne dle těchto polygonů, a napočítají se součtové položky PLOCHA, CENA a VZDÁLENOST a porovnají se s původními pozemky, zda leží v tolerancích daných v nastavení. V případě, že ANO, je políčko podbarveno ZELENĚ, v opačném případě ČERVENĚ.

Výběrem parcely v seznamu lze pracovat s každou parcelou zvlášť. Pomocí tlačítka VLASTNOSTI lze k vybrané parcele získat základní informace z tabulek SPI katastrálního úřadu, tlačítko UKÁZAT NA MAPĚ rozbliká vybranou parcelu v zobrazení. Tlačítko TISK DO SOUBORU vytvoří tiskovou sestavu vyměňovaných po-

![](_page_10_Picture_14.jpeg)

zemků a zobrazí ji opět v programu NOTEPAD, kde s ní lze dále pracovat.

#### Závěr

Tato extension si neklade za cíl nahradit speciálně vytvořené nadstavby pro pozemkové úpravy, zaměřování, atd., jejichž ceny se pohybují v řádech desetitisíců, ale spíš chce pomoci stávajícím uživatelům systému ArcView využít grafická a popisná data katastrálního úřadu k modelování, popř. zpracování návrhů pozemkových úprav tak. aby odpovídaly vyhlášce 427/1991 Sb. MZ ČR.

Tomu odpovídá též cena, která činí 7 200,- Kč bez DPH, přičemž bližší informace lze získat na adrese :

 $I$  n g . Krejčíř Miroslav  $4 \t7 \t0 \t9$ S  $t - r$  $o$  m  $o$  $k \quad a$  $\overline{V}$  $C$  h  $o$  m  $u$  t  $o$  v  $4 \quad 3 \quad 0$  $0\quad1$ pupravy@atlas

### Nové rozšíření nejen pro ArcView ereo Analyst

V srpnu 2000 uvedla firma ERDAS na trh nový software Stereo Analyst, pomocí něhož nyní mohou uživatelé GIS firem ESRI a ERDAS velice snadno pořizovat přesná třírozměrná data pro svůj GIS.

Digitalizace 3D vektorové vrstvy či měření prostorových vztahů probíhá ve Stereo Analyst na základě vytvoření stereo modelu z překrývajících se snímků zemského povrchu. Operátor využívá speciálních brýlí, které mu umožní vnímat na obrazovce počítače třetí rozměr.

Stereo Analyst ocení uživatelé GIS mnoha oborů. Pomocí tohoto nástroje totiž mohou získat informace o sklonu terénu, o výšce budov, lesních porostů či jednotlivých stromů a dalších objektů, mohou určit vzdálenost mezi dvěma objekty po terénu či změřit nadmořskou výšku v jakémkoli bodě.

Tento způsob měření geografických souřadnic a prostorových vztahů je oproti měření v terénu nejen časově a finančně výhodnější, ale je také nezastupitelný v případě šetření v nepřístupných či těžko přístupných oblastech.

Digitalizací průběhu zájmových prvků vytváří uživatel vektorovou vrstvu ve formátu 3D shapefile, která může být vizualizována prostorově v ArcView 3D Analyst či IMAGINE VirtualGIS anebo využívána klasickým způsobem v ArcView, ArcInfo 8, ERDAS IMAGINE, aj. systémech.

Výstupem ze Stereo Analyst může být také shapefile vrstevnic či soubor zlomových čar a výškových bodů v ASCII formátu, které jsou vstupem pro vytvoření výškového modelu (trojúhelníkového či rastrového) v systémech ESRI a ERDAS.

Stávající vrstvy Vašeho GIS, které byly pořízeny ve 2D, mohou být pomocí Stereo Analyst konvertovány do 3D buď automaticky, podle výškového modelu, anebo ruční editací.

Vyhodnocení ve stereoskopickém režimu bylo donedávna výsadou specializovaných profesionálních pracovišť. Stereo Analyst je navržen tak, aby tento druh vyhodnocení mohl být realizován na

každém pracovišti GIS. Uživateli postačí pouze vstupní školení, kde získá nezbytné základní teoretické znalosti a naučí se efektivně využívat funkce Stereo Analyst. Uživatelské rozhraní je navrženo tak, aby obsluha Stereo Analyst byla snadná a umožňovala efektivní tvorbu datových vrstev. Stereo Analyst pracuje na platformě Windows NT, počítač však musí být vybaven vhodnou grafickou kartou a stereoskopickými brýlemi bezdrátově řízenými infračervenými paprsky.

Stereo Analyst je možno nainstalovat buď jako rozšíření pro ArcView či ERDAS IMAGINE, nebo i jako samostatný program. Pro vytvoření stereoskopického modelu lze využít digitální data zemského povrchu z jakéhokoli zdroje (družicové snímky, měřické letecké snímky, snímky pořízené neměřickou kamerou či fotoaparátem anebo sekvence z videozáznamu). Vyhodnocovat lze i snímky pozemní fotogrammetrie. Aby stereoskopický model byl správně umístěn v prostoru a výsledné vrstvy byly v souladu se stávajícími vrstvami GIS, je zapotřebí znát prvky vnější a vnitřní orientace. Tyto údaje, získá uživatel buď jako výstup z (aero)triangulace snímků (kterou lze provést např. v modulu IMAGINE OrthoBASE), nebo je si může vyžádat od pořizovatele snímků (pokud ten je má k dispozici z navigačního systému letadla nebo byly zaměřeny v případě pozemního snímkování) či od pracoviště, které provádí ortorektifikaci snímků.

Pokud Vás možnosti, které přináší Stereo Analyst, zaujaly a rádi byste svůj GIS obohatili o třetí rozměr, doporučujeme Vám navštívit webové stránky věnované Stereo Analyst (http://www2.erdas.com/stereoanalyst/default.htm) anebo nás kontaktovat pro více informací a předvedení software.

 $I$  n g .  $S \quad v \quad 1 \quad v \quad a$ Chmelařová

### version 1.2 izardTech Online

Viewer nabízí možnost prohlížet rastry komprimované programem MrSID v aplikacích podporující ovládací prvky ActiveX (např. balík programů MS Office). Snímek vkládáme do dokumentu ve formátu SID jako objekt ActiveX. Po vložení můžeme libovolným zoomováním a posunováním nastavit dle našich potřeb. Dále jej již pouze uložíme do standardního rastru podle default funkce toho kterého softwaru již jen jako nezbytný výřez, který vyhovuje našim potřebám.

#### Postup při instalaci:

Na http://www.lizardtech.com nebo na www.arcdata.cz si můžete zdarma stáhnout LizardTech Online Viewer 1.2. Celv průběh instalace probíhá tak, jak jsou uživatelé Windows 9x/NT zvyklí, pouze na konci instalace je v potřeba zakázat volbu LizardTech Online Viewer jako default prohlížeč pro SID obrázky.

Dále je třeba v programu RegSvr32.Exe doplnit cestu ke knihovně ComCat.DLL (viz příklad)

Postup při nastavování ve Wordu: na panelu ovládací prvky klepněte na ikonu Další ovládací prvky a vyberte položku registrovat vlastní ovládací prvek - jedná se o soubor MrSIDI.ocx (při standardní instalaci jej najdete v adresáři c:\Program Files\LizardTech\LizardTech Online Viewer  $1.2a$ ).

Martin A n d r  $1$ 

• Pro Windows 95:

 $\overline{a}$ 

RegSvr32.Exe <Path for Windows\System>\ComCat.DLL ● Pro Windows NT 4.0: RegSvr32.Exe <Path for Winnt\System32>\ComCat.DLL

Pro Windows NT 4.0: RegSvr32.Exe <*Path for Winnt\System32* \Conneal.DLL<br>A Např. pro Windows NT: C:\Program Files\LizardTech\LizardTech Online Viewer 1.2a\ RegSvr32.Exe C:\ Winnt\System32\ComCat.DLL

### DFusion v. LU přímá editace CAD formátů v ArcView

Rádi byste editovali a ukládali soubory formátu AutoCad přímo v Arc View bez nutnosti jejich převodu do formátu Shapefile? V tom případě je pro Vás k dispozici nové rozšíření CADFusion 1.0, které umožňuje neomezenou manipulaci se soubory typu \*.dwg a \*.dxf verze 12, 13, 14, včetně konverze do Shapefile.

30 denní zkušební verzi je možné získat zdarma po vyplnění registračního formuláře na adrese: www.cadfusion.com.

Instalační soubor CADFusion.exe má 3541 KB. Po jeho spuštění proběhne zcela automatická instalace, která využívá informace zapsané v registru počítače. Pokud je na počítači nainstalováno více verzí ArcView, CADFusion se instaluje k naposledy instalované verzi. Pro usnadnění práce s tímto rozšířením se automaticky nainstaluje rovněž přehledná nápověda.

 $I$  n  $g$ .

Rozšířením CADFusion je možno vylepšit ArcView od verze 3.1 na platformě MS Windows 95/98/NT 4.0. Hardwarové nároky rozšíření CADFusion uspokojí počítač, který svým výkonem vyhovuje pro práci s ArcView.

Dialogové okno Export theme as drawing

![](_page_12_Figure_17.jpeg)

![](_page_13_Picture_0.jpeg)

#### $\overline{2}$ 0 0 0

Blíží se listopad a s ním i 9. konference uživatelů geografických informačních systémů ESRI a ERDAS v České republice. Jsme rádi, že Vás opět můžeme pozvat do příjemných prostor Městské knihovny v Praze na Mariánském náměstí.

9. konference se koná 2. a 3. listopadu, tentokráte ve čtvrtek a v pátek (omlouváme se všem, kteří jste již dostali nebo teprve dostanete druhý cirkulář, za chybu, která se nám do něj vloudila: konference je opravdu ve čtvrtek a v pátek). Tak, jak je zvykem, z druhého konferenčního cirkuláře jste měli možnost se dozvědět základní informace k organizaci konference. Konečná verze programu se připravuje a rádi bychom ji zveřejnili, tentokrát s předstihem, na naší stránce www.arcdata.cz.

V prostorách Městské knihovny budou probíhat přednášky a workshopy ve Vel-

kém i Malém sále, účast přislíbili také odborníci z ESRI a ERDAS a to Bernard Szukalski, John Shears a John Allan, Opět proběhne soutěž posterů a vítězové budou odměněni na společenském večeru, který jste si, zdá se, oblíbili.

Již teď Vám děkujeme za Váš podíl na konferenci, třeba jen účastí, a očekáváme Vaše připomínky a postřehy, abychom měli inspiraci pro konferenci v roce 2001.

#### 20. světová konference ESRI

Ve dnech 26. - 30. 6. 2000 se v kalifornském SanDiegu konala jubilejní 20. celosvětová konference uživatelů ESRI. Letos se konference zúčastnilo téměř 9 600 návštěvníků z 86 zemí, proti loňskému roku je to další nárůst

Z České Republiky se tradičně zúčastnila ARCDATA PRAHA, T-MAPY a Vojenský topografický ústav, dále pak Západočeská energetika, Vysoká škola báňská a Hydrosoft Praha.

První den byl program společný pro všechny účastníky. Velká část byla věnována představení nové řady produktů s názvem ArcGIS, o které se více dozvíte v tomto čísle časopisu ve článku nazvaném ArcGIS nová rodina produktů firmy ESRI. Letošní konferencí se neslo heslo Geography - Our Global Network. Jack Dangermond ve své úvodní přednášce promluvil o "Geography Network", novém systému pro publikování, sdílení a využívání digitálních geografických informací v prostředí internetu. Bližší informace najdete v článku nazvaném Geography Network aneb nový způsob sdílení geografických informací.

V úterý se tento největší přednáškový sál změnil v rozsáhlou výstavu firem. Stánky zde měli nejrůznější obchodní partneři ESRI, jak z oblasti software (např. ERDAS, LizardTech, Space Imaging), tak z oblasti hardware (např. Compaq, Hewlett-Packard, IBM, Leica, Sun).

V pondělí večer byla slavnostně zahájena výstava posterů. Soutěžilo se v mnoha nejrůznějších kategoriích.

ARCDATA PRAHA se zúčastnila třemi postery. Největší úspěch měla zábavná společenská hra, která byla připravena na společenský večer na konferenci Seč 2000 a jejíž základ tvořila vektorová databáze ArcČR 500. Během výstavy specielní komise vybrala postery, které budou použity pro ESRI Map Book. Zbytek byl poslán do Washingtonu do Kongresové knihovny, kde se mapy archivují.

Vojenský topografický ústav přivezl z Dobrušky obří poster DMÚ 25. Kapitán Ing. Luboš Reimann u něj převzal plaketu za zásluhy při práci s GIS z rukou ředitele NIMA, generála Jamese C. Kinga.

V úterý, ve středu a ve čtvrtek si již musel každý sestavit z široké nabídky vlastní program. Technické workshopy probíhaly paralelně v osmnácti sálech, skupinové prezentace tří až pěti lidí na obdobné téma v devatenácti sálech a individuální uživatelské přednášky v pěti sálech. Workshopy a skupinové přednášky byly devadesátiminutové, individuální přednášky třicetiminutové. Během jednoho dne se daly stihnout čtyři workshopy (případně skupinové

přednášky) nebo deset individuálních přednášek. Přes poledne probíhala setkání zájmových skupin všeho druhu (např. uživatelů produktů LizardTech, organizátorů akce GIS Day, atd.)

V úterý a ve středu večer se konala opět nejrůznější společenská setkání. Naše firma se zúčastnila regionálního setkání uživatelů z východní Evropy (sem je zařazena Česká Republika) a sponzorského večera firmy Compaq.

Ve čtvrtek, poslední večer konání konference, proběhla velkolepá "karibská párty". Připraveno bylo stylové bohaté občerstvení, stánky s různými soutěžemi, věštkyně, živá muzika.

Organizátoři konference dělali vše pro to, aby uživatelé byli maximálně informováni. Každé ráno byl volně k dispozici deník UC DAILY, kde byl popsán průběh všech důležitých akcí, které proběhly předešlý den a pozvánka na akce daného dne. Na několika místech byla Message centra, ze kterých mohl každý poslat libovolnému účastníkovi konference vzkaz a přečíst si vzkazy svoje. Součástí výstavy bylo internetové pracoviště, což bylo cca 20 počítačů, ze kterých mohl každý zdarma přistupovat do internetové sítě. Pro rodiče nebyl problém se dostavit na konferenci se svými dětmi, protože pro nejmenší byl připraven GIS Kids Camp s bohatým programem. V pátek proběhlo společné zakončení v sousedním hotelu Marriott. Při této příležitosti byli vyhlášeni vítězové poster session a předána řada ocenění za nejrůznější zásluhy v oblasti GIS. Každý se zúčastněných uživatelů se mohl na cokoliv zeptat managerů jednotlivých produktů nebo přímo prezidenta Jacka Dangermonda.

Příští rok se konference uskuteční na stejném místě, a to v termínu 9. - 13. 7. 2001.

pozici pro prezentaci v MS Word, MS

Power Point či ve formátu HTML. Více in-

formací naleznete na naší internetové strán-

ce, odkud si program ERDAS MapSheets

Express můžete zdrama stáhnout.

#### **Nová verze ERDAS MapSheets Express**

ERDAS MapSheets Express - neien prohlížečka geografických dat ale také nástroj pro snadnou a rychlou tvorbu map pro prezentaci v prostředí MS Office a Internetu - rozšiřuje v nové verzi seznam využitelných

#### v GIS **Seminář o využití GPS**

Firma ARCDATA PRAHA, s.r.o., výhradní distributor firmy ESRI v ČR, a firma GEFOS, a.s., výhradní zástupce firmy Leica Geosystems v ČR, uspořádaly dne 11. září t.r. v Průhonicích seminář s názvem

#### Den GIS se blíží

Označte si v kalendáři 15. listopad 2000 jako 2. ročník Dne GIS.

Po úspěšném prvním ročníku Dne GIS, který byl vyhlášen na 19. listopad 1999, stanovily americké společnosti geografů "National Geographic Society" a "Association of American Geographers" termín druhého ročníku Dne GIS na středu 15. listopadu 2000.

Smyslem Dne GIS je seznamovat širokou veřejnost, zejména pak mladou generaci s možnostmi a přínosem geografických informačních systémů. Pro tvůrce GIS je Den

#### Termíny školení a nová školení

Dovolujeme si Vás upozornit na vyhlášené termíny školení pro konec roku 2000

ArcView GIS I  $20 - 21$  11  $4. - 5.12.$ ArcView GIS I

formátů o formát MrSID. Uživatelé tak mohou zdarma prohlížet geografická data ve formátu MrSID, zobrazovat nad nimi podle svých představ vektorová data, analyzovat zobrazené území a vytvořit mapovou kom-

Sběr a aktualizace dat s vvužitím GPS. Byl zde představen nový "kapesní" GIS ArcPad, rozšíření ArcView Tracking Analyst pro sledování objektů v reálném čase a řada přijímacích aparatur GPS System 500.

GIS jedinečnou příležitostí, kdy mohou svému okolí představit tuto technologii a předvést dosažené výsledky.

Doporučujeme zorganizovat den otevřených dveří ve Vaší firmě, uspořádat výstavu mapových výstupů nebo třeba přednášet ve škole, kterou navštěvuje Vaše dítě.

Svůj program na GIS Day můžete zaregistrovat na adrese http://www.gisday.com/ gisday/registration int.html. Pokud se chcete podělit o svůj nápad, případně se s námi poradit, jak se zapojit, kontaktujte Jitku Exnerovou na telefonu 02/24 91 13 08.

Po vydání informační brožury o školení isme do nabídky zařadili tyto nové kurzy:  $22. - 24. 11.$ ArcSDE - úvodní školení  $6 - 8$  12 Práce s Geodatabase ArcInfo - programování  $11 - 15$  12 v prostředí Visual Basic for Applications

V terénu pak mohli účastníci vidět praktickou ukázku propojení ArcPad s GPS GS 50. V závěru semináře proběhlo malé občerstvení, které bylo spojeno s losováním o ceny pořádajících firem.

nebo e-mailové adrese: jitka@arcdata.cz

Kdo se doposud přihlásil z ČR: GISarch studio Magistrát města Ostravy Město Hradec Králové T-Mapy Univerzita Palackého v Olomouci Vojenský topografický ústav v Dobrušce

Popis připravovaných aktivit včetně adres a kontaktních osob najdete na adrese http://gis.esri.com/gisday/search.cfm. Zde najdete také ty, kteří se k akci připojili po uzávěrce tohoto čísla ArcRevue.

Popis jednotlivých kurzů a formulář pro přihlášení naleznete na webovské stránce ARCDATA PRAHA - www.arcdata.cz V případě zájmu o školení, pro které není termín vyhlášen, kontaktujte sekretariát firmy ARCDATA PRAHA.

#### ERDAS a ESRI pomáhají při soudním procesu s válečnými zločinci

ESRI Nederland, nizozemská pobočka firmy ESRI a zároveň distributor firmy ERDAS, vytvořila na žádost dánské topografické služby mapy reliéfu terénu, které byly použity při procesu před haagským soudním tribunálem pro válečné zločiny v bývalé Jugoslávii. Bosenskosrbský generál Radislav Krstic byl zde obviněn, že na jeho příkaz byly v Srebrenici popraveny a pohřbeny tisíce muslimských civilistů. Jedná se pravděpodobně o největší masovou vraždu civilistů v Evropě od druhé světové války - speciální týmy exhumovaly tisíce těl a odhaduje se, že celkový počet zmasakrovaných osob byl nejméně 7 500. Jelikož znalost území je klíčová pro správnou interpretaci tvrzení svědků, bylo objednáno vytvoření map reliéfu terénu těch míst Bosny, kde je podezření, že se tyto hrůzy udály.

ESRI Nederland pro tento účel použila digitální výšková data (DTED), která dodala dánská topografická služba, a v ERDAS IMAGINE z nich zpracovala mapy se stínovaným reliéfem. Do těchto map bylo navíc zahrnuto zalesnění a poté v systému ArcInfo přidána silniční síť a popisy. Výsledkem byly snadno čitelné a srozumitelné mapy velmi realisticky znázorňující geografické podmínky daných oblastí, které prokurátoři použili jako podpůrné svědectví při procesu.

![](_page_15_Picture_0.jpeg)

informace pro uživatele software firem ESRI a ERDAS

![](_page_15_Picture_2.jpeg)

 $r$  e  $\mathbf d$ a  $\bf k$  $\mathbf{c}$ e Ing. Jitka Exnerová, Ing. Vladimír Zenkl redakční  $r$  a d a : Ing. Petr Seidl, CSc., Ing. Eva Melounová, Ing. Sylva Chmelařová, Zdenka Kacerovská adresa redakce: ARCDATA PRAHA, s. r. o., Dittrichova 21, 120 00 Praha 2 tel.: (02) 249 113 08, 249 113 10 fax: (02) 249 113 09 e-mail: office@arcdata.cz http://www.arcdata.cz

náklad 1500 kusů, 9. ročník, číslo 3  $\overline{2}$  $\mathbf{0}$  $\overline{\mathbf{0}}$  $\overline{0}$ © ARCDATA PRAHA, s. r. o. na obálce snímky z družice IKONOS © Space Imaging

v příloze fotografie © J. Exnerová, R. Kuttelwascher, P. Seidl

grafická úprava, tech. redakce, fotografie © BARTOŠ

sazba SPRINTER s.r.o., A. Wichterle, K. Petrů, tisk TOBOLA

Logo a název ARCDATA PRAHA jsou registrované obchodní značky firmy ARCDATA PRAHA, s. r. o. ARC/INFO, ArcCAD, ArcView, ESRI, MapObjects, and PC ARC/INFO isou registrované obchodní značky firmy Environmental Systems Research Institute,<br>Inc... 3D Analyst. ARC COGO. ARC GRID. AML. ARC NETWORK. ARC News. ARC TIN. ARC/INFO LIBRARIAN. ARCEDIT. inc., bu Anialysi, Anio Oodo, Anio Ginub, Amic, Anio Netriwonis, Ano News, Anio Tini, Aniomia Capital, Ancesbri<br>ArcExplorer, ArcExpress, ArcFM, ArcLogistics, ARCPLOT, ArcPress, ArcScan, ArcScene, ArcSDE, ArcSdl, ARCSHELL,<br> PC ARCPLOT, PC ARCSHELL, PC DATA CONVERSION, PC NETWORK, PC OVERLAY, PC STARTER KIT, PC TABLES, Spatial Database Engine, SDE, SML, StreetMap, TABLES a ViewMaker jsou obchodními značkami firmy Environmental Systems - Plassarch Institute, Inc. Collection Contract Processes a Communication of Concernment Engineering Entrophanometric Systems<br>- Research Institute, Inc.<br>- ERDAS a ERDAS IMAGINE isou registrované obchodní značky firmy ERDAS

LINDAGINE Advantage, IMAGINE Professional, IMAGINE LZW, IMAGINE NITF, IMAGINE VirtualGIS, IMAGINE Vector, IMAGINE<br>RadarInterpreter, IMAGINE Professional, IMAGINE LZW, IMAGINE NITF, IMAGINE VirtualGIS, IMAGINE Vector, IMAGI značky firmy ERDAS, Inc.

Ostatní názvy firem a výrobků jsou obchodní značky nebo registrované obchodní značky příslušných vlastníků.

Podávání novinových zásilek povolila Česká pošta s.p., Odštěpný závod Praha, čj. nov 6211/97

z e d n e 1 0 . 4 . 1 9 9 7  $1 \t2 \t1 \t1 - 2 \t1 \t3 \t5$ ISSN

neprodejné